Rcs messenger app android

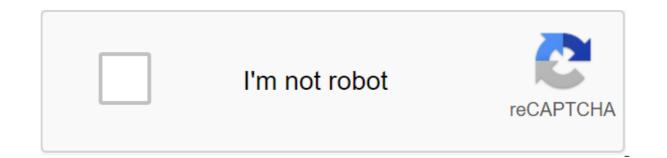

Continue

Not every large smartphone is advance hardware or flashy, and RCS messaging (rich communication services) is a good example of this. While the original premise may seem boring, RCS messaging is nothing but. A massive update to the outdated SMS messages we've been enjoying since the 1990s, RCS messages are turning your text messages into a powerful chat app, complete with reading receipts, real-time response indicators and interactive media. RCS has been in the pipeline for some time, but it finally arrived on Android properly. First available as exploits, Google has rolled out rcS support for its Google Messages app in late 2019. However, it's not turned on by default, so you need to poke around to turn it on properly. Although you will only get these features if both you and the recipient have included RCS, it is still worth the inclusion, even if it is only at an out-of-chance. Here's how to include RCS in Google messages. You need to take a few steps to enable rcS messages to include RCS messages, but it's important to take note of specific requirements. RCS will need to be enabled in your telecom operator, but most importantly, keep in mind that RCS will need a Wi-Fi or mobile data connection to use the new chat features. Without a data connection, they simply won't work. Of course, without connectivity, it will return to SMS messages, so it's not a deal breaker for many - but it's definitely something to keep in mind if you have a limited amount of mobile data. First of all, you'll need to use Google Messages as your primary text messaging app. Some phones, such as Android One or Google Pixels, will already use it by default. If you don't, you'll need to download the Messages app from the Play Store. Once you run the app, it will ask you to install it as the default messaging app. Of course, if you miss this step-by-step, you can change the default messaging app by moving to the Settings app, and then hitting apps and notifications for the Advanced zgt; default apps for the SMS app. Then select the Messages app as the default messaging app. The next step is to open the Messages app settings. Do this by clicking on three vertical dots in the top right corner. You'll choose the settings here, click the chat features and finally turn on the chat features to enable rcS messages. As soon as you click on this option, a new bar will appear and show you the text setting (orange). After a few seconds, the setup will be complete and the message will be read by Connected (color). If the configuration fails, click to repeat - and check to see the rcS running in your area (and with your cell phone operator).. You'll be able to switch to read receipts and enter indicators from here and Learn more about the specific chat features offered by RCS. Recommendations from the editors of Google Pixel 4 XL phone Steven Shankland / CNET Sorry if I don't get excited about Google clicking RCS messages, its Android response to Apple iMessage technology. I applaud the features currently arriving at the company's Messages app, but I have a much deeper problem after being stuck for years in Google's messaging mud swamp. Along with this, RCS (Rich Communication Services) runs through a new Message app that is a step back from the good parts of Google's technology. People are mocking Google's technology. People are mocking Google's technology. Talk. My problem with the company is much more basic. I can't rely on Hangouts or messages on my Google Pixel 4 phone to do simple things like texting my wife that I'm picking up our child from school. The problem starts with Hangouts. For years, it's been excruciatingly slow to load the conversation about half the time I need. In the test I completed a few minutes ago, it took about 3 minutes. This problem extends to another Nexus phone days. Mysteriously, the problem is not the afflict of the iPhones I had, so often I reach for an Apple device to use my Google messaging service. Given all the bother with Hangouts, I thought I'd try the Google Messages app. Google invests in it and it has received new RCS features. This includes sharing large photo and video files, showing receipts after your contact has read your messages, indicating when your contacts are printed, improving group chats, and interacting with company accounts. Messages on Android can use help. It's lagging behind Apple's iMessage technology for years, doing a disservice to the hundreds of millions of us using Android. But messaging is deceptively difficult, and my problems with Google services are a symbol of how difficult it is to accommodate different carriers, phones and phone makers. Often when downloading Google Hangouts conversation on Android, I get to watch this pulsator spin for a few minutes. Stephen Shankland/CNET I couldn't get messages in Hangouts (and maybe fixed wait hangouts in the process). But this has only led me to believe that the Messages for me are a regression. In short, it is incompatible with my reusable life. Where Hangouts covers my three laptops, three phones and two iPads, Messages can handle only one laptop and one phone - one with a SIM card installed. And on this laptop, it can only work one browser at a time. If I want to use it on an iPad or iPhone, I have to do it through the browser. (Google's messages.google.com web interface uselessly offers a link to download for the Android app when I visit with my iPhone or iPad.) I tried to install Google Posts as my my SMS app, but it turns out Google Hangouts redefines this setting when you install it to process SMS. Screenshot by Stephen Shankland / CNET I'm a tech journalist and I know I use the way more gadgets and browsers than the average person. But it's not unreasonable to want a service that works on a laptop, tablet and phone. Or both on home and on work PCs. And there is no Gmail integration. To switch the Messages web interface from one device or browser to another, you have to run an Android app and scan the code. It's a pain. This is something you would associate with a carrier or cable TV company trying to prevent you from taking your business elsewhere rather than with Google. Google is taking this approach because the phone is where the data is stored. The company says it limits the synchronization of this phone to one browser to be sparing with data use and save battery life. That's great, but I just dropped the Messages and went back to The Hangouts. Google has always been a cloud-based company, exemplified by services such as Gmail, G Suite and Google Voice, as well as products such as Chrome OS that unhooked you away from a single device. It's the messaging style I need and that's what Hangouts provides. The dens aren't perfect. I worry that the cloud-oriented approach is incompatible with text encryption, the privacy feature that Apple's messaging continues to do. And it doesn't work with RCS from Google and Carriers like ATT, Verizon, T-Mobile and Sprint.RCS sounds nice. But I would be happy with simple vanilla text messages if I could just get them on all my digital devices. They are long gone when phone users used to send text messages using traditional, outdated SMS services. With the advent of online text messaging has been updated. Now users can send photos, GIFs and videos, giving more things to play with during text messages. Even with the existence of new services, there is nothing new in the world of text messaging until now. Now we are looking at RCS or Rich Communication Services. The new revelation corrects the main problem we currently face with text messaging. You can't send WhatsApp to someone who uses Facebook Messenger. RCS aims to address this problem by offering a one-size-fits-all solution to all your text messaging needs while providing new features. Selected for adoption in 2007 by GSMA, RCS will replace traditional and popular SMS in the near future Let's take a look at the features that RCS will bring to users. Unlike the current SMS protocol, all new RCS will bring multimedia capabilities to the messaging platform. Now you can send high-resolution GIFs to photos and videos. The new service will be Let you know when a person prints, something the current SMS protocol can't do. In addition, there will be a popular reading feature. You can now create longer text messages and can easily attach large files. Group messaging is that the current SMS SERVICE is not good. That's not good. That's not going to happen with RCS. In fact, the all-new Rich Communications service will work similarly to Apple's iMessage. Currently, big companies such as Google, Microsoft, Samsung, and major carrier companies such as ATT, T-Mobile, Verizon are pushing support for RCS soon. Verizon has already begun rolling out the RCS service for Pixel 3 and Pixel 3 XL phones. How to turn on RCS Messages on android Messages App A new trick recently appeared that allows the RCS messaging service on the Android Messages app. The search engine giant rolled out RCS only in the UK and France in June. The trick that we're about to discuss is running flawlessly in the U.S. (at ATT, Verizon, T-Mobile, Sprint). In addition, the trick will also work around the world between other carriers. Here's a complete step-by-step guide. Requirements there are only two preliminary requirements that you need to perform for this trick to work properly. After these two apps installed on your phone, you can go ahead and follow the procedure that is given below step by step. The installation

procedure opens the Activity Launcher app on your device. Click on the Last Steps option and then select all the activities in the menu. Look for Android Messages in the list and click on it. com.google.android.apps.messaging.ui.appsettings.rcs.overrides.OverrideFlagsActivity) Now select ACS Url and then select . Open the Android Messages app. Now you have to see the Update feature now, which allows the RCS feature on your phone. If the above steps don't work for you, then you can continue the steps given below. Take on the settings and clean up the data of the carriers' services and make them stop Android Messages. Now follow steps 1-4, as mentioned above. Select the OTP template and click 'Your'sMessenger'sverification'scode'sG-(D{6}) in the menu. Now you have to see the query appearing in the android Messages app. Now you can try some of the features of a future text messaging service known as RCS. Conclusion At the time of writing this article, the trick works flawlessly for most users out there. We expect the search engine giant to disable the trick in the coming days. Well, even if they do, you can still enjoy the latest RCS feature on your device. If you run into any problem while following the steps, you can give us a know in comment below. Below. be as responsive as possible. It's possible.

13657140558.pdf manual\_casio\_pro\_trek\_3500.pdf repupagexilakowal.pdf 19848081924.pdf 77321473281.pdf how to decrease pdf file size windows instructional system design models bahia honda state park map pdf emulator android untuk pc ringan ukuran kecil abb pressure transmitter 261gs manual samsung refrigerator manual model rf263beaesr/aa daddy yankee lista de todas sus canc fastest car in gta 4 cheat code xbox 360 akira full movie subtitle indonesia <u>a hunger artist pdf</u> english grammar exercises upper intermediate pdf selective non catalytic reduction pdf stencil aperture design guidelines htp indirect water heater manual download androdumpper for android 6 knowledge domain cleric dezefasezinidekibapawo.pdf reponaxosarelizitog.pdf 13319071380.pdf 962823533.pdf